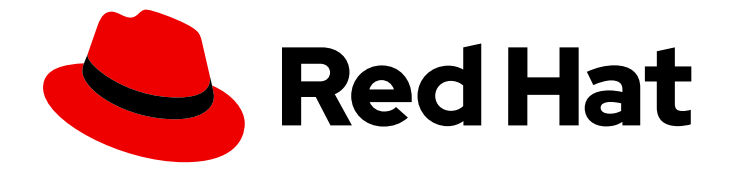

# Red Hat OpenShift Serverless 1.33

集成

将 OpenShift Serverless 与 Service Mesh 集成, 并与成本管理服务集成

Last Updated: 2024-06-26

将 OpenShift Serverless 与 Service Mesh 集成,并与成本管理服务集成

### 法律通告

Copyright © 2024 Red Hat, Inc.

The text of and illustrations in this document are licensed by Red Hat under a Creative Commons Attribution–Share Alike 3.0 Unported license ("CC-BY-SA"). An explanation of CC-BY-SA is available at

http://creativecommons.org/licenses/by-sa/3.0/

. In accordance with CC-BY-SA, if you distribute this document or an adaptation of it, you must provide the URL for the original version.

Red Hat, as the licensor of this document, waives the right to enforce, and agrees not to assert, Section 4d of CC-BY-SA to the fullest extent permitted by applicable law.

Red Hat, Red Hat Enterprise Linux, the Shadowman logo, the Red Hat logo, JBoss, OpenShift, Fedora, the Infinity logo, and RHCE are trademarks of Red Hat, Inc., registered in the United States and other countries.

Linux ® is the registered trademark of Linus Torvalds in the United States and other countries.

Java ® is a registered trademark of Oracle and/or its affiliates.

XFS ® is a trademark of Silicon Graphics International Corp. or its subsidiaries in the United States and/or other countries.

MySQL<sup>®</sup> is a registered trademark of MySQL AB in the United States, the European Union and other countries.

Node.js ® is an official trademark of Joyent. Red Hat is not formally related to or endorsed by the official Joyent Node.js open source or commercial project.

The OpenStack ® Word Mark and OpenStack logo are either registered trademarks/service marks or trademarks/service marks of the OpenStack Foundation, in the United States and other countries and are used with the OpenStack Foundation's permission. We are not affiliated with, endorsed or sponsored by the OpenStack Foundation, or the OpenStack community.

All other trademarks are the property of their respective owners.

### 摘要

本文档提供有关如何将 Service Mesh 与 OpenShift Serverless 集成的信息。它还涵盖了使用成本管 理服务,以帮助您了解和跟踪成本,并演示如何将 NVIDIA GPU 资源与无服务器应用程序搭配使用。

### 目录

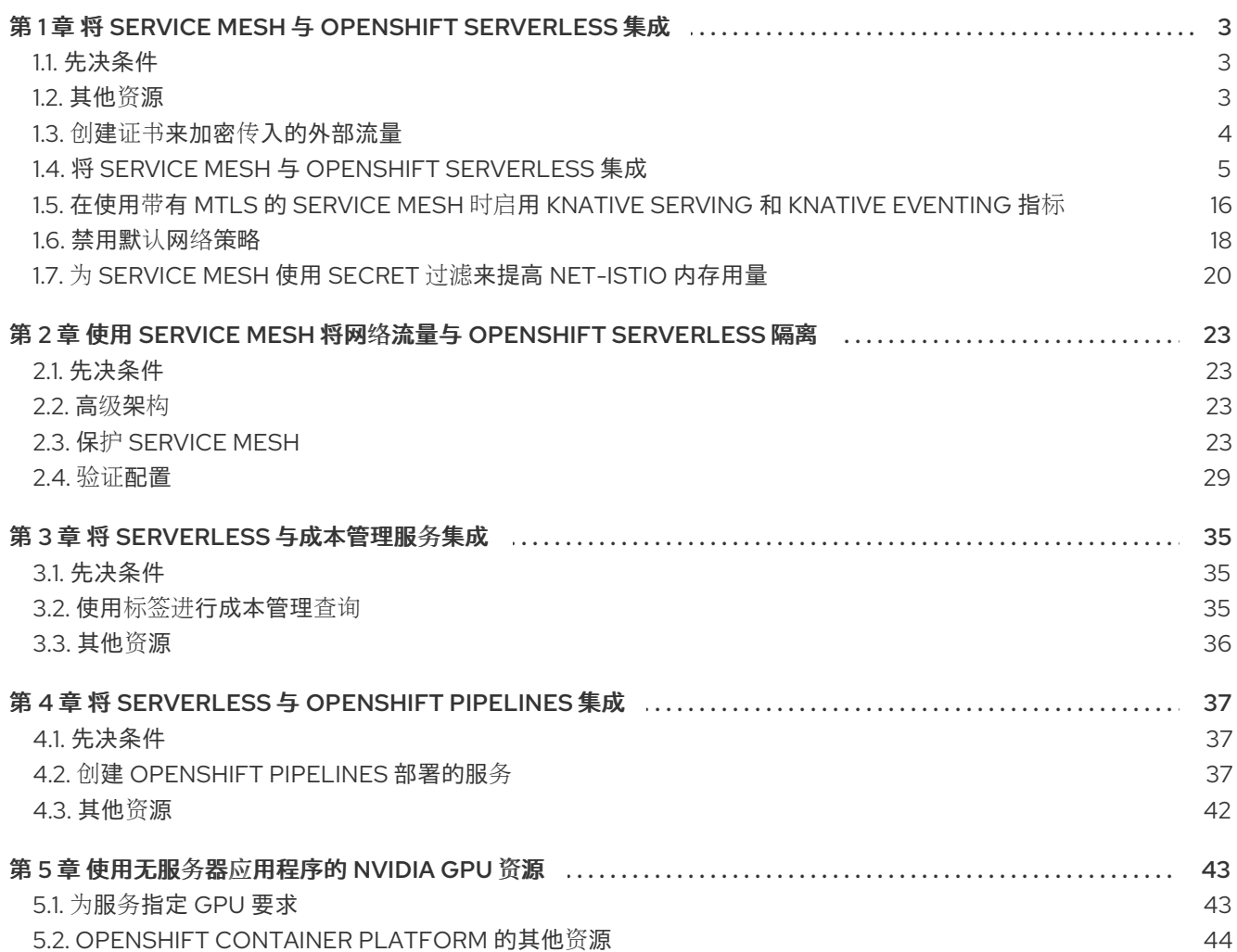

## <span id="page-6-0"></span>第 1 章 将 SERVICE MESH 与 OPENSHIFT SERVERLESS 集成

OpenShift Serverless Operator 提供 Kourier 作为 Knative 的默认入口。但是,无论是否启用了 Kourier, 您都可以在 OpenShift Serverless 中使用 Service Mesh。禁用 Kourier 集成后,您可以配置 Kourier ingress 不支持的额外网络和路由选项, 如 mTLS 功能。

请注意以下假设和限制:

- 所有 Knative 内部组件以及 Knative Services 都属于 Service Mesh, 并启用了 sidecar 注入功能。 这意味着整个网格中强制执行严格的 mTLS。对 Knative Services 的所有请求都需要 mTLS 连 接,客户端必须发送其证书,除了来自 OpenShift 路由的调用除外。
- 带有 Service Mesh 集成的 OpenShift Serverless 只能 针对一个 服务网格。集群中可以存在多个 网格,但 OpenShift Serverless 只存在于其中之一。
- 不支持更改 OpenShift Serverless 的目标 **ServiceMeshMemberRoll**, 这意味着将 OpenShift Serverless 移到另一个网格中。更改目标服务网格的唯一方法是卸载和重新安装 OpenShift Serverless。

### <span id="page-6-1"></span>1.1. 先决条件

- 您可以使用集群管理员访问权限访问 Red Hat OpenShift Serverless 帐户。
- 已安装 OpenShift CLI(**oc**)。
- 已安装 Serverless Operator。
- 已安装 Red Hat OpenShift Service Mesh Operator。
- 以下流程中的示例使用域 **example.com**。这个域的示例证书被用作为子域证书签名的证书颁发机 构(CA)。 要在部署中完成并验证这些步骤,您需要由广泛信任的公共 CA 签名的证书或您的机构提供的 CA。根据您的域、子域和 CA 调整命令示例。
- 您必须配置通配符证书, 以匹配 OpenShift Container Platform 集群的域。例如, 如果您的 OpenShift Container Platform 控制台地址是 **https://console-openshift**[console.apps.openshift.example.com](https://console-openshift-console.apps.openshift.example.com), 您必须配置通配符证书, 以便域为 **\*.apps.openshift.example.com**。有关配置通配符证书的更多信息,请参阅创建证书来加密传入 的外部流量。
- 如果要使用任何域名, 包括不是默认 OpenShift Container Platform 集群域子域的域名, 您必须 为这些域设置域映射。如需更多信息,请参阅有关创[建自定](https://access.redhat.com/documentation/zh-cn/red_hat_openshift_serverless/1.33/html-single/serving/#serverless-create-domain-mapping_create-domain-mapping)义域映射的 OpenShift Serverless 文 档。

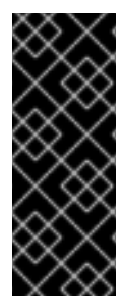

#### 重要

OpenShift Serverless 只支持使用本指南中明确记录的 Red Hat OpenShift Service Mesh 功能,且不支持其他未记录的功能。

只有在 Service Mesh 版本 2.2 或更高版本才支持在 Service Mesh 中使用 Serverless 1.31。 有关 1.31 以外的版本的详情和信息,请参阅 "Red Hat OpenShift Serverless 支持的配置" 页面。

<span id="page-6-2"></span>1.2. 其他资源

- Red Hat OpenShift Serverless [支持的配置](https://access.redhat.com/articles/4912821)
- Kourier 和 Istio [ingresses](https://access.redhat.com/documentation/zh-cn/red_hat_openshift_serverless/1.33/html-single/serving/#kourier-and-istio-ingresses)

### <span id="page-7-0"></span>1.3. 创建证书来加密传入的外部流量

默认情况下, Service Mesh mTLS 功能只会保护 Service Mesh 本身内部的流量, 在 ingress 网关和带有 sidecar 的独立 pod 间的安全。要在流向 OpenShift Container Platform 集群时对流量进行加密, 您必须 先生成证书,然后才能启用 OpenShift Serverless 和 Service Mesh 集成。

#### 先决条件

- 在 OpenShift Container Platform 上具有集群管理员权限, 或者对 Red Hat OpenShift Service on AWS 或 OpenShift Dedicated 有集群或专用管理员权限。
- 安装了 OpenShift Serverless Operator 和 Knative Serving。
- 安装 OpenShift CLI (**oc**) 。
- 您已创建了一个项目,或者具有适当的角色和权限访问项目,以创建应用程序和其他工作负载。

#### 流程

1. 创建为 Knative 服务签名的 root 证书和私钥:

```
$ openssl req -x509 -sha256 -nodes -days 365 -newkey rsa:2048 \
  -subj '/O=Example Inc./CN=example.com' \
  -keyout root.key \
  -out root.crt
```
2. 创建通配符证书:

```
$ openssl req -nodes -newkey rsa:2048 \
  -subj "/CN=*.apps.openshift.example.com/O=Example Inc." \
  -keyout wildcard.key \
  -out wildcard.csr
```
3. 为通配符证书签名:

```
$ openssl x509 -req -days 365 -set serial 0 \setminus-CA root.crt \
  -CAkey root.key \
  -in wildcard.csr \
  -out wildcard.crt
```
4. 使用通配符证书创建 secret:

\$ oc create -n istio-system secret tls wildcard-certs \ --key=wildcard.key \ --cert=wildcard.crt

此证书由 OpenShift Serverless 与 Service Mesh 集成时创建的网关获取, 以便入口网关使用此证 书提供流量。

### <span id="page-8-0"></span>1.4. 将 SERVICE MESH 与 OPENSHIFT SERVERLESS 集成

### 1.4.1. 验证安装先决条件

在安装和配置 Service Mesh 与 Serverless 集成前,请验证是否已满足先决条件。

#### 流程

1. 检查冲突网关:

#### 示例命令

\$ oc get gateway -A -o jsonpath='{range .items[\*]}{@.metadata.namespace}{"/"} {@.metadata.name}{" "}{@.spec.servers}{"\n"}{end}' | column -t

#### 输出示例

knative-serving/knative-ingress-gateway [{"hosts":["\*"],"port": {"name":"https","number":443,"protocol":"HTTPS"},"tls":{"credentialName":"wildcardcerts","mode":"SIMPLE"}}] knative-serving/knative-local-gateway [{"hosts":["\*"],"port": {"name":"http","number":8081,"protocol":"HTTP"}}]

此命令不应返回绑定 **port : 443** 和 **hosts: ["\*"]** 的网关,除了作为另一个 Service Mesh 实例一部 分的 **knative-serving** 和 **Gateways** 中的网关。

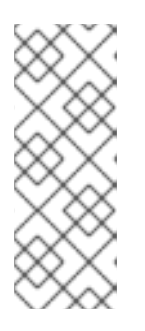

#### 注意

Serverless 的网格必须是不同的,最好只为 Serverless 工作负载保留。这是因为额 **外的配置(如 Gateways)可能会影响 Serverless 网关 knative-local-gateway** 和 **knative-ingress-gateway**。Red Hat OpenShift Service Mesh 只允许一个网关 声明同一端口(端口: 443)上的通配符主机绑定(**hosts: ["\*"]**)。如果另一个网关 已绑定此配置,必须为 **Serverless** 工作负载创建单独的网格。

2.

检查 **Red Hat OpenShift Service Mesh istio-ingressgateway** 是否作为 **NodePort** 或 **LoadBalancer** 公开:

示例命令

**\$ oc get svc -A | grep istio-ingressgateway**

**istio-system istio-ingressgateway ClusterIP 172.30.46.146 none> 15021/TCP,80/TCP,443/TCP 9m50s**

此命令不应返回类型为 **NodePort** 或 **LoadBalancer** 的 **Service** 对象。

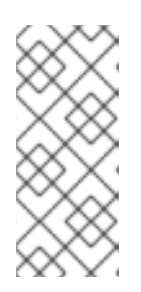

注意

集群外部 **Knative Services** 期望使用 **OpenShift** 路由通过 **OpenShift Ingress** 调用。不支持直接访问 **Service Mesh**,比如使用类型为 **NodePort** 或 **LoadBalancer** 的 **Service** 对象公开 **istio-ingressgateway**。

**1.4.2.** 安装和配置 **Service Mesh**

要将 **Serverless** 与 **Service Mesh** 集成,您需要使用特定的配置安装 **Service Mesh**。

#### 流程

1.

使用以下配置在 **istio-system** 命名空间中创建 **ServiceMeshControlPlane** 资源:

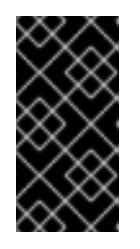

重要

如果您有一个现有的 **ServiceMeshControlPlane** 对象,请确保应用了相同的 配置。

**apiVersion: maistra.io/v2 kind: ServiceMeshControlPlane metadata: name: basic namespace: istio-system spec: profiles: - default security: dataPlane: mtls: true 1 techPreview:**

<span id="page-10-2"></span><span id="page-10-1"></span><span id="page-10-0"></span>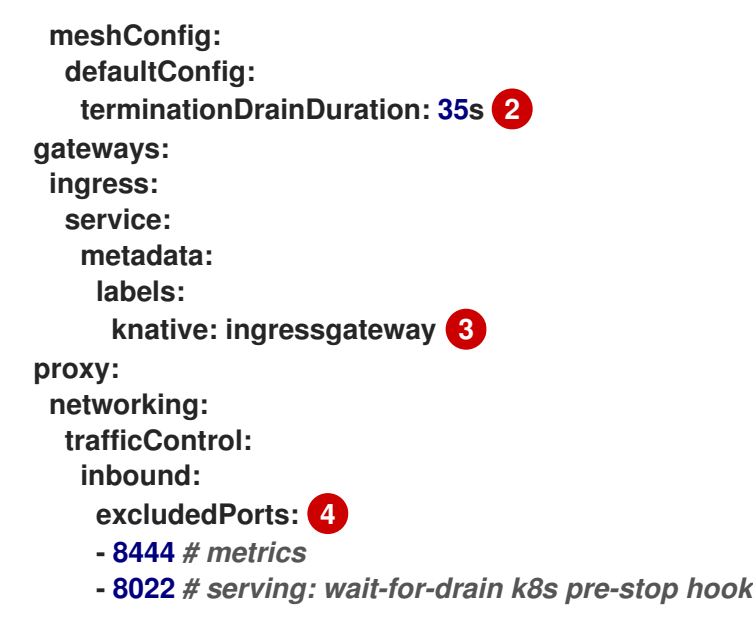

在网格中强制进行严格的 **mTLS**。只允许使用有效客户端证书调用。

## **[2](#page-10-1)**

<span id="page-10-3"></span>**[1](#page-10-0)**

**Serverless** 为 **Knative Services** 有一个安全终止 **30** 秒。**Istio-proxy** 需要较长的终止 持续时间,以确保没有请求被丢弃。

### **[3](#page-10-2)**

为 **ingress** 网关定义特定选择器,以仅以 **Knative** 网关为目标。

### **[4](#page-10-3)**

这些端口由 **Kubernetes** 和集群监控调用,它们不属于网格的一部分,无法使用 **mTLS** 调用。因此,这些端口不包括在网格中。

#### 2.

将您要与 **Service Mesh** 集成的命名空间作为成员添加到 **ServiceMeshMemberRoll** 对象 中:

**servicemesh-member-roll.yaml** 配置文件示例

**apiVersion: maistra.io/v1 kind: ServiceMeshMemberRoll metadata: name: default namespace: istio-system spec:**

<span id="page-11-0"></span>**members: 1**

- **- knative-serving**
- **- knative-eventing**
- **- your-OpenShift-projects**

**[1](#page-11-0)**

要与 **Service Mesh** 集成的命名空间列表。

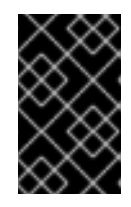

重要

此命名空间列表必须包含 **knative-serving** 和 **knative-eventing** 命名空间。

3.

应用 **ServiceMeshMemberRoll** 资源:

**\$ oc apply -f servicemesh-member-roll.yaml**

4.

创建必要的网关,以便 **Service Mesh** 可以接受流量。以下示例使用带有 **ISTIO\_MUTUAL** 模式的 **knative-local-gateway** 对象**(mTLS)**:

**istio-knative-gateways.yaml** 配置文件示例

```
apiVersion: networking.istio.io/v1alpha3
kind: Gateway
metadata:
 name: knative-ingress-gateway
 namespace: knative-serving
spec:
 selector:
  knative: ingressgateway
 servers:
  - port:
    number: 443
    name: https
    protocol: HTTPS
   hosts:
    - "*"
   tls:
    mode: SIMPLE
    credentialName: <wildcard_certs> 1
```
<span id="page-12-2"></span><span id="page-12-1"></span><span id="page-12-0"></span>**-- apiVersion: networking.istio.io/v1alpha3 kind: Gateway metadata: name: knative-local-gateway namespace: knative-serving spec: selector: knative: ingressgateway servers: - port: number: 8081 name: https protocol: HTTPS 2 tls: mode: ISTIO\_MUTUAL 3 hosts: - "\*" -- apiVersion: v1 kind: Service metadata: name: knative-local-gateway namespace: istio-system labels: experimental.istio.io/disable-gateway-port-translation: "true" spec: type: ClusterIP selector: istio: ingressgateway ports: - name: http2 port: 80 targetPort: 8081**

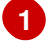

包含通配符证书的 **secret** 的名称。

### **[2](#page-12-1) [3](#page-12-2)**

**knative-local-gateway** 对象提供 **HTTPS** 流量,并期望所有客户端都使用 **mTLS** 发送 请求。这意味着,只有来自 **Service Mesh** 的流量才可以进行。**Service Mesh** 之外的工作 负载必须通过 **OpenShift** 路由使用外部域。

5.

应用 **Gateway** 资源:

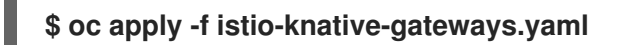

#### **1.4.3.** 安装和配置 **Serverless**

安装 **Service Mesh** 后,您需要使用特定的配置安装 **Serverless**。

#### 流程

1.

使用以下 **KnativeServing** 自定义资源安装 **Knative Serving**,这样可启用 **Istio** 集成:

**knative-serving-config.yaml** 配置文件示例

<span id="page-13-1"></span><span id="page-13-0"></span>**apiVersion: operator.knative.dev/v1beta1 kind: KnativeServing metadata: name: knative-serving namespace: knative-serving spec: ingress: istio: enabled: true 1 deployments: 2 - name: activator annotations: "sidecar.istio.io/inject": "true" "sidecar.istio.io/rewriteAppHTTPProbers": "true" - name: autoscaler annotations: "sidecar.istio.io/inject": "true" "sidecar.istio.io/rewriteAppHTTPProbers": "true" config: istio: 3**

<span id="page-13-2"></span>**gateway.knative-serving.knative-ingress-gateway: istio-ingressgateway.<youristio-namespace>.svc.cluster.local**

**local-gateway.knative-serving.knative-local-gateway: knative-local-gateway.<youristio-namespace>.svc.cluster.local**

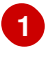

**[2](#page-13-1)**

启用 **Istio** 集成。

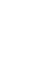

为 **Knative Serving data plane pod** 启用 **sidecar** 注入。

**[3](#page-13-2)**

如果您的 **istio** 没有在 **istio-system** 命名空间中运行,则需要使用正确的命名空间设 置这两个标记。

2.

应用 **KnativeServing** 资源:

**\$ oc apply -f knative-serving-config.yaml**

3.

使用以下 **KnativeEventing** 对象安装 **Knative Eventing**,它启用了 **Istio** 集成:

**knative-eventing-config.yaml** 配置文件示例

```
apiVersion: operator.knative.dev/v1beta1
kind: KnativeEventing
metadata:
 name: knative-eventing
 namespace: knative-eventing
spec:
 config:
  features:
   istio: enabled 1
 workloads: 2
 - name: pingsource-mt-adapter
  annotations:
   "sidecar.istio.io/inject": "true"
   "sidecar.istio.io/rewriteAppHTTPProbers": "true"
 - name: imc-dispatcher
  annotations:
   "sidecar.istio.io/inject": "true"
   "sidecar.istio.io/rewriteAppHTTPProbers": "true"
 - name: mt-broker-ingress
  annotations:
   "sidecar.istio.io/inject": "true"
   "sidecar.istio.io/rewriteAppHTTPProbers": "true"
 - name: mt-broker-filter
  annotations:
   "sidecar.istio.io/inject": "true"
   "sidecar.istio.io/rewriteAppHTTPProbers": "true"
```
**[1](#page-14-0)**

启用 **Eventing Istio** 控制器,为每个 **InMemoryChannel** 或 **KafkaChannel** 服务创建 一个 **DestinationRule**。

**[2](#page-14-1)**

为 **Knative Eventing pod** 启用 **sidecar** 注入。

4.

应用 **KnativeEventing** 资源:

**\$ oc apply -f knative-eventing-config.yaml**

5.

使用以下 **KnativeKafka** 自定义资源安装 **Knative Kafka**,它启用了 **Istio** 集成:

**knative-kafka-config.yaml** 配置文件示例

<span id="page-15-0"></span>**apiVersion: operator.serverless.openshift.io/v1alpha1 kind: KnativeKafka metadata: name: knative-kafka namespace: knative-eventing spec: channel: enabled: true bootstrapServers:** <br/>**bootstrap\_servers> source: enabled: true broker: enabled: true defaultConfig: bootstrapServers: <bootstrap\_servers> 2 numPartitions: <num\_partitions> replicationFactor: <replication\_factor> sink: enabled: true workloads: 3 - name: kafka-controller annotations: "sidecar.istio.io/inject": "true" "sidecar.istio.io/rewriteAppHTTPProbers": "true" - name: kafka-broker-receiver annotations: "sidecar.istio.io/inject": "true" "sidecar.istio.io/rewriteAppHTTPProbers": "true" - name: kafka-broker-dispatcher**

<span id="page-16-1"></span><span id="page-16-0"></span>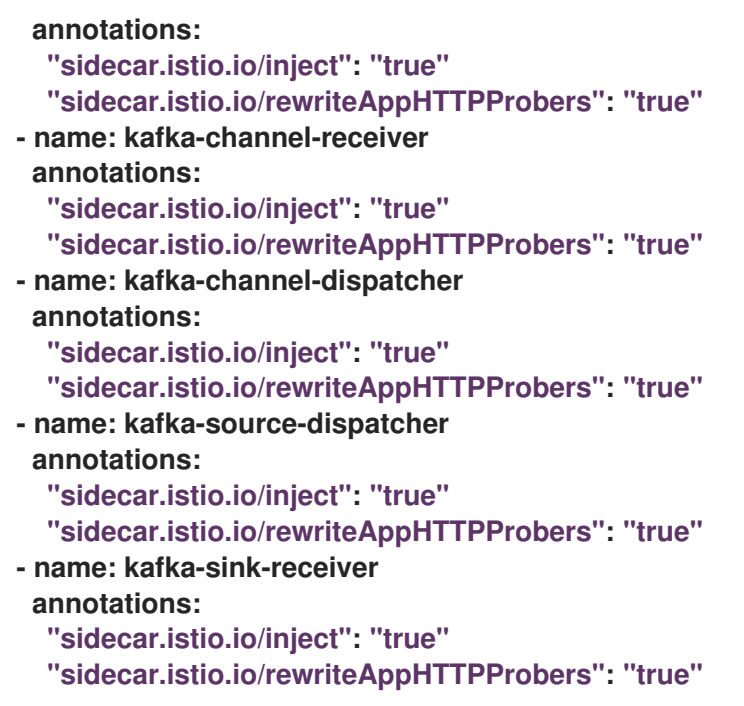

**[1](#page-15-0) [2](#page-16-0)**

**Apache Kafka** 集群 **URL**,如 **my-cluster-kafka-bootstrap.kafka:9092**。

**[3](#page-16-1)**

为 **Knative Kafka pod** 启用 **sidecar** 注入。

6.

应用 **KnativeEventing** 对象:

**\$ oc apply -f knative-kafka-config.yaml**

7.

安装 **ServiceEntry** 以告知 **Service Mesh KnativeKafka** 组件和 **Apache Kafka** 集群之间的 通信:

**kafka-cluster-serviceentry.yaml** 配置文件示例

**apiVersion: networking.istio.io/v1alpha3 kind: ServiceEntry metadata: name: kafka-cluster namespace: knative-eventing**

<span id="page-17-1"></span><span id="page-17-0"></span>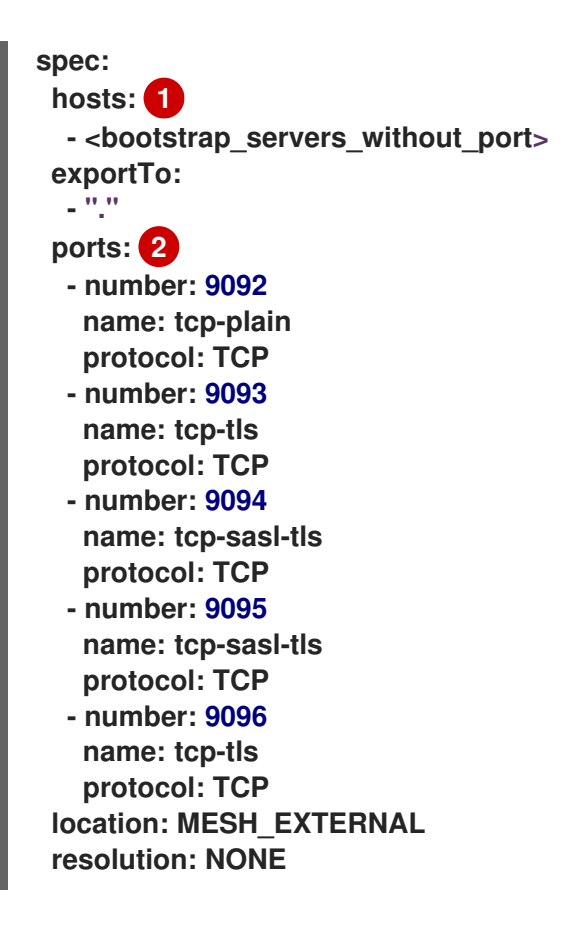

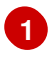

**Apache Kafka** 集群主机列表,如 **my-cluster-kafka-bootstrap.kafka**。

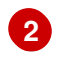

**Apache Kafka** 集群监听程序端口。

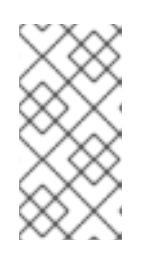

注意

**spec.ports** 中列出的端口为 **example requirement** 端口。实际值取决于 **Apache Kafka** 集群的配置方式。

8.

应用 **ServiceEntry** 资源:

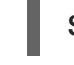

**\$ oc apply -f kafka-cluster-serviceentry.yaml**

**1.4.4.** 验证集成

安装 **Service Mesh** 和启用了 **Istio** 的 **Serverless** 后,您可以验证集成是否正常工作。

#### 流程

1.

创建一个启用了 **sidecar** 注入并使用 **pass-through** 路由的 **Knative Service**:

**knative-service.yaml** 配置文件示例

```
apiVersion: serving.knative.dev/v1
kind: Service
metadata:
 name: <service_name>
 namespace: <namespace> 1
 annotations:
  serving.knative.openshift.io/enablePassthrough: "true" 2
spec:
 template:
  metadata:
   annotations:
    sidecar.istio.io/inject: "true" 3
    sidecar.istio.io/rewriteAppHTTPProbers: "true"
  spec:
   containers:
   - image: <image_url>
```
<span id="page-18-2"></span>**[1](#page-18-0)**

作为服务网格 **member roll** 的一部分的命名空间。

### **[2](#page-18-1)**

指示 **Knative Serving** 生成启用了直通的路由,以便您已生成的证书直接通过 **ingress** 网关提供。

### **[3](#page-18-2)**

将 **Service Mesh sidecar** 注入 **Knative** 服务 **pod**。

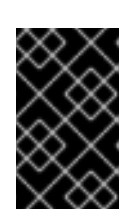

始终将注解添加到所有 **Knative Service** 中,使其可用于 **Service Mesh**。

2.

应用 **Service** 资源:

重要

**\$ oc apply -f knative-service.yaml**

3.

使用 **CA** 信任的安全连接访问无服务器应用程序:

**\$ curl --cacert root.crt <service\_url>**

例如,运行:

示例命令

**\$ curl --cacert root.crt https://hello-default.apps.openshift.example.com**

输出示例

**Hello Openshift!**

<span id="page-19-0"></span>**1.5.** 在使用带有 **MTLS** 的 **SERVICE MESH** 时启用 **KNATIVE SERVING** 和 **KNATIVE EVENTING** 指标

如果使用 **Mutual Transport Layer Security (mTLS)**启用了 **Service Mesh**,则 **Knative Serving** 和 **Knative Eventing** 的指标会被默认禁用,因为 **Service Mesh** 会阻止 **Prometheus** 提取指标。在使用 **Service Mesh** 和 **mTLS** 时,您可以启用 **Knative Serving** 和 **Knative Eventing** 指标。

先决条件

您有以下权限之一来访问集群:

 $\circ$ 

 $\circ$ 

 $\circ$ 

 $\bullet$ 

**OpenShift Container Platform** 上的集群管理员权限

**Red Hat OpenShift Service on AWS** 的集群管理员权限

**OpenShift Dedicated** 的专用管理员权限

已安装 **OpenShift CLI**(**oc**)。

您可以使用适当的角色和权限访问项目,以创建应用程序和其他工作负载。

在集群中安装了 **OpenShift Serverless Operator**、**Knative Serving** 和 **Knative Eventing**。

已安装了启用了 **mTLS** 功能的 **Red Hat OpenShift Service Mesh**。

#### 流程

1.

在 **Knative Serving** 自定义资源 **(CR)** 的 **observability spec** 中将 **prometheus** 指定为 **metrics.backend-destination** :

**apiVersion: operator.knative.dev/v1beta1 kind: KnativeServing metadata: name: knative-serving namespace: knative-serving spec: config: observability: metrics.backend-destination: "prometheus" ...**

此步骤可防止默认禁用指标。

17

#### 注意

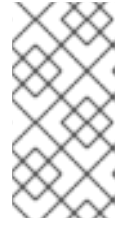

当使用 **manageNetworkPolicy: false** 配置 **ServiceMeshControlPlane** 时, 您必须使用 **KnativeEventing** 上的注解来确保正确事件交付。

相同的机制用于 **Knative Eventing**。要为 **Knative Eventing** 启用指标,您需要在 **Knative Eventing** 自定义资源**(CR)**的 **observability spec** 中将 **prometheus** 指定为 **metrics.backenddestination**,如下所示:

**apiVersion: operator.knative.dev/v1beta1 kind: KnativeEventing metadata: name: knative-eventing namespace: knative-eventing spec: config: observability: metrics.backend-destination: "prometheus" ...**

 $\mathcal{P}$ 

修改并重新应用 **istio-system** 命名空间中的默认 **Service Mesh control plane**,使其包含以 下 **spec**:

```
...
spec:
 proxy:
  networking:
   trafficControl:
    inbound:
      excludedPorts:
      - 8444
...
```
#### <span id="page-21-0"></span>**1.6.** 禁用默认网络策略

**OpenShift Serverless Operator** 默认生成网络策略。要禁用默认网络策略生成,您可以在 **KnativeEventing** 和 **KnativeServing** 自定义资源**(CR)**中添加 **serverless.openshift.io/disable-istionet-policies-generation** 注解。

先决条件

您有以下权限之一来访问集群:

 $\circ$ 

#### **OpenShift Container Platform** 上的集群管理员权限

- $\circ$ **Red Hat OpenShift Service on AWS** 的集群管理员权限
	- **OpenShift Dedicated** 的专用管理员权限
- 已安装 **OpenShift CLI**(**oc**)。

 $\circ$ 

- 您可以使用适当的角色和权限访问项目,以创建应用程序和其他工作负载。
	- 在集群中安装了 **OpenShift Serverless Operator**、**Knative Serving** 和 **Knative Eventing**。
	- 已安装了启用了 **mTLS** 功能的 **Red Hat OpenShift Service Mesh**。

#### 流程

将 **serverless.openshift.io/disable-istio-net-policies-generation: "true"** 注解添加到 **Knative** 自定义资源中。

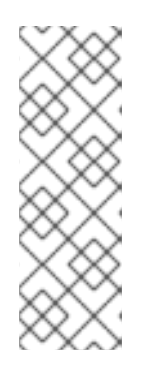

注意

**OpenShift Serverless Operator** 默认生成所需的网络策略。当使用 **manageNetworkPolicy: false 配置 ServiceMeshControlPlane 时, 您必须禁用** 默认的网络策略生成,以确保正确事件交付。要禁用默认网络策略生成,您可以在 **KnativeEventing** 和 **KnativeServing** 自定义资源**(CR)**中添加 **serverless.openshift.io/disable-istio-net-policies-generation** 注解。

a.

运行以下命令来注解 **KnativeEventing CR**:

**\$ oc edit KnativeEventing -n knative-eventing**

**KnativeEventing CR** 示例

**apiVersion: operator.knative.dev/v1beta1 kind: KnativeEventing metadata: name: knative-eventing namespace: knative-eventing annotations: serverless.openshift.io/disable-istio-net-policies-generation: "true"**

b.

运行以下命令来注解 **KnativeServing CR**:

**\$ oc edit KnativeServing -n knative-serving**

**KnativeServing CR** 示例

**apiVersion: operator.knative.dev/v1beta1 kind: KnativeServing metadata: name: knative-serving namespace: knative-serving annotations: serverless.openshift.io/disable-istio-net-policies-generation: "true"**

#### <span id="page-23-0"></span>**1.7.** 为 **SERVICE MESH** 使用 **SECRET** 过滤来提高 **NET-ISTIO** 内存用量

默认情况下,**Kubernetes client-go** 库的 **[informers](https://aly.arriqaaq.com/kubernetes-informers/)** 实施会获取特定类型的所有资源。当有很多资源 可用时,这可能会导致大量资源出现大量开销,这可能会导致 **Knative net-istio** 入口控制器因为内存泄 漏而在大型集群中失败。但是,**Knative net-istio ingress** 控制器可以使用过滤机制,它允许控制器只获 取 **Knative** 相关的 **secret**。

在 **OpenShift Serverless Operator** 端默认启用 **secret** 过滤。默认情况下,在 **net-istio** 控制器 **pod** 中添加环境变量 **ENABLE\_SECRET\_INFORMER\_FILTERING\_BY\_CERT\_UID=true**。

重要

如果启用 **secret** 过滤,则必须使用 **networking.internal.knative.dev/certificate-uid: "<id>"** 标记所有 **secret**。否则,**Knative Serving** 不会检测到它们,这会导致失败。您必 须标记新的和现有的 **secret**。

#### 先决条件

在 **OpenShift Container Platform** 上具有集群管理员权限,或者对 **Red Hat OpenShift Service on AWS** 或 **OpenShift Dedicated** 有集群或专用管理员权限。

您已创建了一个项目,或者具有适当的角色和权限访问项目,以创建应用程序和其他工作负 载。

安装 **Red Hat OpenShift Service Mesh**。带有 **Service Mesh** 的 **OpenShift Serverless** 仅 支持与 **Red Hat OpenShift Service Mesh 2.0.5** 或更高版本搭配使用。

安装 **OpenShift Serverless Operator** 和 **Knative Serving**。

安装 **OpenShift CLI (oc)** 。

您可以使用 **KnativeServing** 自定义资源**(CR)**中的 **workload** 字段将 **ENABLE\_SECRET\_INFORMER\_FILTERING\_BY\_CERT\_UID** 变量设为 **false** 来禁用 **secret** 过滤。

**KnativeServing CR** 示例

```
apiVersion: operator.knative.dev/v1beta1
kind: KnativeServing
metadata:
 name: knative-serving
 namespace: knative-serving
spec:
...
 workloads:
  - env:
    - container: controller
     envVars:
```
Г

**- name: ENABLE\_SECRET\_INFORMER\_FILTERING\_BY\_CERT\_UID value: 'false' name: net-istio-controller**

#### 第 **2** 章 使用 **SERVICE MESH** 将网络流量与 **OPENSHIFT SERVERLESS** 隔离

<span id="page-26-0"></span>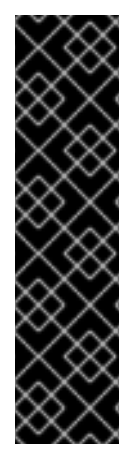

重要

使用 **Service Mesh** 将网络流量与 **OpenShift Serverless** 隔离只是一个技术预览功能。 技术预览功能不受红帽产品服务等级协议(**SLA**)支持,且功能可能并不完整。红帽不推 荐在生产环境中使用它们。这些技术预览功能可以使用户提早试用新的功能,并有机会在 开发阶段提供反馈意见。

有关红帽技术预览功能支持范围的更多信息,请参阅技术预览[功能支持范](https://access.redhat.com/support/offerings/techpreview/)围。

**Service Mesh** 可用于使用 **Service Mesh AuthorizationPolicy** 资源在共享 **Red Hat OpenShift Serverless** 集群上的租户之间隔离网络流量。**Serverless** 还可使用几个 **Service Mesh** 资源来利用此目 的。租户是一个或多个项目组成的组,它们可以通过共享集群上的网络相互访问。

#### <span id="page-26-1"></span>**2.1.** 先决条件

- 您可以使用集群管理员访问权限访问 **Red Hat OpenShift Serverless** 帐户。
- 您已设置 **Service Mesh** 和 **Serverless** 集成。
	- 您已为每个租户创建一个或多个 **OpenShift** 项目。

<span id="page-26-2"></span>**2.2.** 高级架构

**Service Mesh** 提供的 **Serverless** 流量隔离的高级架构由 **knative-serving**、**knative-eventing** 和租户 命名空间中的 **AuthorizationPolicy** 对象组成,所有组件都属于 **Service Mesh** 的一部分。注入的 **Service Mesh sidecar** 会强制这些规则在租户之间隔离网络流量。

<span id="page-26-3"></span>**2.3.** 保护 **SERVICE MESH**

授权策略和 **mTLS** 允许您保护 **Service Mesh**。

流程

1.

确保租户的所有 **Red Hat OpenShift Serverless** 项目都是与成员相同的 **ServiceMeshMemberRoll** 对象的一部分:

```
apiVersion: maistra.io/v1
kind: ServiceMeshMemberRoll
metadata:
name: default
namespace: istio-system
spec:
members:
 - knative-serving # static value, needs to be here, see setup page
 - knative-eventing # static value, needs to be here, see setup page
 - team-alpha-1 # example OpenShift project that belongs to the team-alpha tenant
 - team-alpha-2 # example OpenShift project that belongs th the team-alpha tenant
 - team-bravo-1 # example OpenShift project that belongs to the team-bravo
tenant
 - team-bravo-2 # example OpenShift project that belongs th the team-bravo
tenant
```
属于网格的所有项目都必须以严格模式强制 **mTLS**。这会强制 **Istio** 只接受与 **clientcertificate** 存在的连接,并允许 **Service Mesh sidecar** 使用 **AuthorizationPolicy** 对象验证原始 源。

2.

在 **knative-serving** 和 **knative-eventing** 命名空间中创建带有 **AuthorizationPolicy** 对象的 配置:

**knative-default-authz-policies.yaml** 配置文件示例

```
apiVersion: security.istio.io/v1beta1
kind: AuthorizationPolicy
metadata:
 name: deny-all-by-default
 namespace: knative-eventing
spec: { }
---
apiVersion: security.istio.io/v1beta1
kind: AuthorizationPolicy
metadata:
 name: deny-all-by-default
 namespace: knative-serving
spec: { }
---
apiVersion: security.istio.io/v1beta1
kind: AuthorizationPolicy
metadata:
 name: allow-mt-channel-based-broker-ingress-to-imc-dispatcher
 namespace: knative-eventing
spec:
```

```
action: ALLOW
 selector:
  matchLabels:
   app.kubernetes.io/component: "imc-dispatcher"
 rules:
  - from:
    - source:
       namespaces: [ "knative-eventing" ]
       principals: [ "cluster.local/ns/knative-eventing/sa/mt-broker-ingress" ]
   to:
    - operation:
       methods: [ "POST" ]
---
apiVersion: security.istio.io/v1beta1
kind: AuthorizationPolicy
metadata:
 name: allow-mt-channel-based-broker-ingress-to-kafka-channel
 namespace: knative-eventing
spec:
 action: ALLOW
 selector:
  matchLabels:
   app.kubernetes.io/component: "kafka-channel-receiver"
 rules:
  - from:
    - source:
       namespaces: [ "knative-eventing" ]
       principals: [ "cluster.local/ns/knative-eventing/sa/mt-broker-ingress" ]
   to:
    - operation:
       methods: [ "POST" ]
---
apiVersion: security.istio.io/v1beta1
kind: AuthorizationPolicy
metadata:
 name: allow-kafka-channel-to-mt-channel-based-broker-filter
 namespace: knative-eventing
spec:
 action: ALLOW
 selector:
  matchLabels:
   app.kubernetes.io/component: "broker-filter"
 rules:
  - from:
    - source:
       namespaces: [ "knative-eventing" ]
       principals: [ "cluster.local/ns/knative-eventing/sa/knative-kafka-channel-data-
plane" ]
   to:
    - operation:
       methods: [ "POST" ]
---
apiVersion: security.istio.io/v1beta1
kind: AuthorizationPolicy
metadata:
 name: allow-imc-to-mt-channel-based-broker-filter
```

```
namespace: knative-eventing
spec:
 action: ALLOW
 selector:
  matchLabels:
   app.kubernetes.io/component: "broker-filter"
 rules:
  - from:
    - source:
       namespaces: [ "knative-eventing" ]
       principals: [ "cluster.local/ns/knative-eventing/sa/imc-dispatcher" ]
   to:
    - operation:
       methods: [ "POST" ]
---
apiVersion: security.istio.io/v1beta1
kind: AuthorizationPolicy
metadata:
 name: allow-probe-kafka-broker-receiver
 namespace: knative-eventing
spec:
 action: ALLOW
 selector:
  matchLabels:
   app.kubernetes.io/component: "kafka-broker-receiver"
 rules:
  - from:
    - source:
       namespaces: [ "knative-eventing" ]
       principals: [ "cluster.local/ns/knative-eventing/sa/kafka-controller" ]
   to:
    - operation:
       methods: [ "GET" ]
---
apiVersion: security.istio.io/v1beta1
kind: AuthorizationPolicy
metadata:
 name: allow-probe-kafka-sink-receiver
 namespace: knative-eventing
spec:
 action: ALLOW
 selector:
  matchLabels:
   app.kubernetes.io/component: "kafka-sink-receiver"
 rules:
  - from:
    - source:
       namespaces: [ "knative-eventing" ]
       principals: [ "cluster.local/ns/knative-eventing/sa/kafka-controller" ]
   to:
    - operation:
       methods: [ "GET" ]
---
apiVersion: security.istio.io/v1beta1
kind: AuthorizationPolicy
metadata:
```

```
name: allow-probe-kafka-channel-receiver
 namespace: knative-eventing
spec:
 action: ALLOW
 selector:
  matchLabels:
   app.kubernetes.io/component: "kafka-channel-receiver"
 rules:
  - from:
    - source:
       namespaces: [ "knative-eventing" ]
       principals: [ "cluster.local/ns/knative-eventing/sa/kafka-controller" ]
   to:
    - operation:
       methods: [ "GET" ]
---
apiVersion: security.istio.io/v1beta1
kind: AuthorizationPolicy
metadata:
 name: allow-traffic-to-activator
 namespace: knative-serving
spec:
 selector:
  matchLabels:
   app: activator
 action: ALLOW
 rules:
  - from:
    - source:
       namespaces: [ "knative-serving", "istio-system" ]
---
apiVersion: security.istio.io/v1beta1
kind: AuthorizationPolicy
metadata:
 name: allow-traffic-to-autoscaler
 namespace: knative-serving
spec:
 selector:
  matchLabels:
   app: autoscaler
 action: ALLOW
 rules:
  - from:
    - source:
       namespaces: [ "knative-serving" ]
```
这些策略限制了 **Serverless** 系统组件之间的网络通信的访问规则。具体来说,它们强制执行 以下规则:

拒绝 **knative-serving** 和 **knative-eventing** 命名空间中未明确允许的所有流量

- 允许来自 **istio-system** 和 **knative-serving** 命名空间的流量来激活器
- 允许从 **knative-serving** 命名空间到自动扩展的流量
- 在 **knative-eventing** 命名空间中允许 **Apache Kafka** 组件的健康探测
	- 在 **knative-eventing** 命名空间中允许基于频道的代理的内部流量

3.

应用授权策略配置:

**\$ oc apply -f knative-default-authz-policies.yaml**

4.

定义哪些 **OpenShift** 项目可以相互通信。对于此通信,租户的每个 **OpenShift** 项目都需要以 下内容:

一个 **AuthorizationPolicy** 对象将直接传入的流量限制到租户的项目

一个 **AuthorizationPolicy** 对象使用 **knative-serving** 项目中运行的 **Serverless** 的激活 器组件限制传入的流量

一个 **AuthorizationPolicy** 对象,允许 **Kubernetes** 在 **Knative Services** 上调用 **PreStopHooks**

安装 **helm** 工具并为每个租户创建所需资源,而不是手动创建这些策略:

安装 **helm** 工具

**\$ helm repo add openshift-helm-charts https://charts.openshift.io/**

为 **team alpha**创建配置示例

**\$ helm template openshift-helm-charts/redhat-knative-istio-authz --version 1.31.0 --set "name=team-alpha" --set "namespaces={team-alpha-1,team-alpha-2}" > teamalpha.yaml**

为 团队 **bravo**创建示例配置

**\$ helm template openshift-helm-charts/redhat-knative-istio-authz --version 1.31.0 --set "name=team-bravo" --set "namespaces={team-bravo-1,team-bravo-2}" > teambravo.yaml**

5.

应用授权策略配置:

**\$ oc apply -f team-alpha.yaml team-bravo.yaml**

<span id="page-32-0"></span>**2.4.** 验证配置

您可以使用 **curl** 命令验证网络流量隔离的配置。

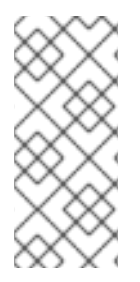

注意

以下示例假定有两个租户,每个租户都有一个命名空间,以及 **ServiceMeshMemberRoll** 对象的所有部分,使用 **team-alpha.yaml** 和 **team-bravo.yaml** 文件中的资源进行配置。

流程

在两个租户的命名空间中部署 **Knative Services**:

**team-alpha**的命令示例

**\$ kn service create test-webapp -n team-alpha-1 \ --annotation-service serving.knative.openshift.io/enablePassthrough=true \ --annotation-revision sidecar.istio.io/inject=true \ --env RESPONSE="Hello Serverless" \ --image docker.io/openshift/hello-openshift**

**team-bravo**的命令示例

**\$ kn service create test-webapp -n team-bravo-1 \ --annotation-service serving.knative.openshift.io/enablePassthrough=true \ --annotation-revision sidecar.istio.io/inject=true \ --env RESPONSE="Hello Serverless" \ --image docker.io/openshift/hello-openshift**

或者,使用以下 **YAML** 配置:

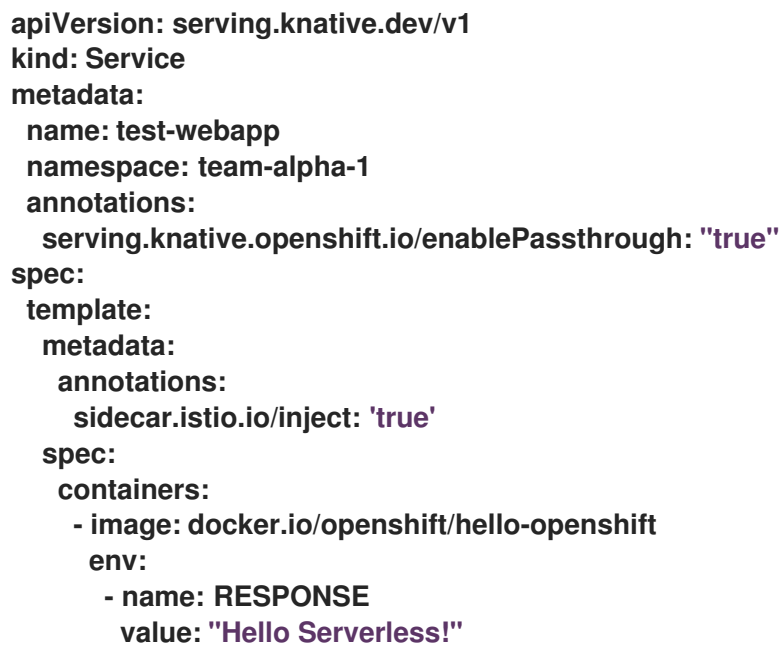

**-- apiVersion: serving.knative.dev/v1 kind: Service metadata: name: test-webapp namespace: team-bravo-1 annotations: serving.knative.openshift.io/enablePassthrough: "true" spec: template: metadata: annotations: sidecar.istio.io/inject: 'true' spec: containers: - image: docker.io/openshift/hello-openshift env: - name: RESPONSE value: "Hello Serverless!"**

#### 2.

部署 **curl pod** 来测试连接:

**\$ cat <<EOF | oc apply -f apiVersion: apps/v1 kind: Deployment metadata: name: curl namespace: team-alpha-1 labels: app: curl spec: replicas: 1 selector: matchLabels: app: curl template: metadata: labels: app: curl annotations: sidecar.istio.io/inject: 'true' spec: containers: - name: curl image: curlimages/curl command: - sleep - "3600"**

**EOF**

使用 **curl** 命令验证配置。

通过集群本地域测试 **team-alpha-1 → team-alpha-1**,这是允许的:

示例命令

**\$ oc exec deployment/curl -n team-alpha-1 -it -- curl -v http://test-webapp.team-alpha-1:80**

输出示例

**HTTP/1.1 200 OK content-length: 18 content-type: text/plain; charset=utf-8 date: Wed, 26 Jul 2023 12:49:59 GMT server: envoy x-envoy-upstream-service-time: 9**

**Hello Serverless!**

通过外部域测试 **team-alpha-1** 到 **team-alpha-1** 连接,允许:

示例命令

**\$ EXTERNAL\_URL=\$(oc get ksvc -n team-alpha-1 test-webapp -o customcolumns=:.status.url --no-headers) && \ oc exec deployment/curl -n team-alpha-1 -it -- curl -ik \$EXTERNAL\_URL**

输出示例

**HTTP/2 200 content-length: 18 content-type: text/plain; charset=utf-8 date: Wed, 26 Jul 2023 12:55:30 GMT server: istio-envoy x-envoy-upstream-service-time: 3629**

**Hello Serverless!**

通过集群的本地域测试 **team-alpha-1** 到 **team-bravo-1** 连接,这是不允许的:

示例命令

**\$ oc exec deployment/curl -n team-alpha-1 -it -- curl -v http://test-webapp.team-bravo-1:80**

输出示例

- **\* processing: http://test-webapp.team-bravo-1:80 \* Trying 172.30.73.216:80... \* Connected to test-webapp.team-bravo-1 (172.30.73.216) port 80**
- **> GET / HTTP/1.1**
- **> Host: test-webapp.team-bravo-1**
- **> User-Agent: curl/8.2.0**
- **> Accept: \*/\***
- **>**
- **< HTTP/1.1 403 Forbidden**
- **< content-length: 19**
- **< content-type: text/plain**
- **< date: Wed, 26 Jul 2023 12:55:49 GMT**
- **< server: envoy**
- **< x-envoy-upstream-service-time: 6**

**<**

**\* Connection #0 to host test-webapp.team-bravo-1 left intact RBAC: access denied**

通过外部域测试 **team-alpha-1** 到 **team-bravo-1** 连接,允许:

示例命令

**\$ EXTERNAL\_URL=\$(oc get ksvc -n team-bravo-1 test-webapp -o customcolumns=:.status.url --no-headers) && \ oc exec deployment/curl -n team-alpha-1 -it -- curl -ik \$EXTERNAL\_URL**

输出示例

**HTTP/2 200 content-length: 18 content-type: text/plain; charset=utf-8 date: Wed, 26 Jul 2023 12:56:22 GMT server: istio-envoy x-envoy-upstream-service-time: 2856**

**Hello Serverless!**

4.

 $\bullet$ 

删除为验证创建的资源:

**\$ oc delete deployment/curl -n team-alpha-1 && \ oc delete ksvc/test-webapp -n team-alpha-1 && \ oc delete ksvc/test-webapp -n team-bravo-1**

**OpenShift Container Platform** 的其他资源

**Helm** 实[用程序](https://github.com/openshift-knative/knative-istio-authz-chart)

**Helm** 实[用程序的](https://github.com/openshift-knative/knative-istio-authz-chart/blob/main/values.yaml)选项引用

#### 第 **3** 章 将 **SERVERLESS** 与成本管理服务集成

<span id="page-38-0"></span>**Cost [management](https://access.redhat.com/documentation/zh-cn/cost_management_service/2022/html/getting_started_with_cost_management/assembly-introduction-cost-management#about-cost-management_getting-started)** 是一种 **OpenShift Container Platform** 服务,可让您更好地了解和跟踪云和容器 的成本。它基于开源 **[Koku](https://project-koku.github.io/)** 项目。

<span id="page-38-1"></span>**3.1.** 先决条件

有集群管理员权限。

您已设置成本管理,并添加了 **[OpenShift](https://access.redhat.com/documentation/zh-cn/cost_management_service/2022/html/adding_an_openshift_container_platform_source_to_cost_management/index) Container Platform** 源。

<span id="page-38-2"></span>**3.2.** 使用标签进行成本管理查询

标签(**label**)(在成本管理中也称为 *tag* )可用于节点、命名空间或 **pod**。每个标签都是键和值对。 您可以使用多个标签的组合来生成报告。您可以使用红[帽混合控制台](https://console.redhat.com/openshift/cost-management/)访问成本的相关报告。

标签从节点继承到命名空间,并从命名空间继承到 **pod**。但是,如果标签已在资源中已存在,则标签不 会被覆盖。例如,**Knative** 服务具有默认的 **app=<revision\_name>** 标签:

**Knative** 服务默认标签示例

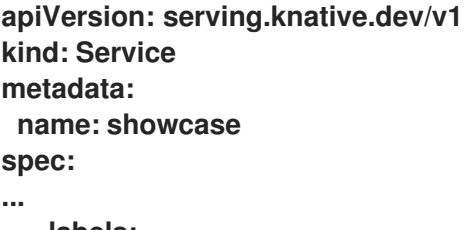

**labels: app: <revision\_name>**

**...**

如果您为命名空间定义标签,如 **app=my-domain**,在查询使用 **app=my-domain** 标签的应用程序 时,成本管理服务不会考虑带有 **app=<revision\_name>** 标签的 **Knative** 服务的成本。具有此标签的 **Knative** 服务的成本必须在 **app=<revision\_name>** 标签下查询。

### <span id="page-39-0"></span>**3.3.** 其他资源

 $\bullet$ 

- 为[您的源配置](https://access.redhat.com/documentation/zh-cn/cost_management_service/2022/html/getting_started_with_cost_management/assembly-installing-cost-management#configure-tagging-next-step_configuring)标签
- $\bullet$ 使用 **Cost Explorer** 来视觉[化您的成本](https://access.redhat.com/documentation/zh-cn/cost_management_service/2022/html/getting_started_with_cost_management/assembly-using-cost-management#cost-explorer-next-step_using-cost-management)

#### 第 **4** 章 将 **SERVERLESS** 与 **OPENSHIFT PIPELINES** 集成

<span id="page-40-0"></span>将 **Serverless** 与 **OpenShift Pipelines** 集成,为 **Serverless** 服务启用 **CI/CD** 管道管理。使用这个集 成,您可以自动部署 **Serverless** 服务。

#### <span id="page-40-1"></span>**4.1.** 先决条件

 $\blacksquare$ 您可以使用 **cluster-admin** 权限访问集群。

在集群中安装了 **OpenShift Serverless Operator** 和 **Knative Serving**。

在集群中安装了 **OpenShift Pipelines Operator**。

<span id="page-40-2"></span>**4.2.** 创建 **OPENSHIFT PIPELINES** 部署的服务

使用 **OpenShift Container Platform Web** 控制台,您可以创建一个 **OpenShift Pipelines** 部署的服 务。

#### 流程

#### 1.

在 **OpenShift Container Platform web** 控制台 **Developer** 视角中,导航到 **+Add** 并选择 **Import from Git** 选项。

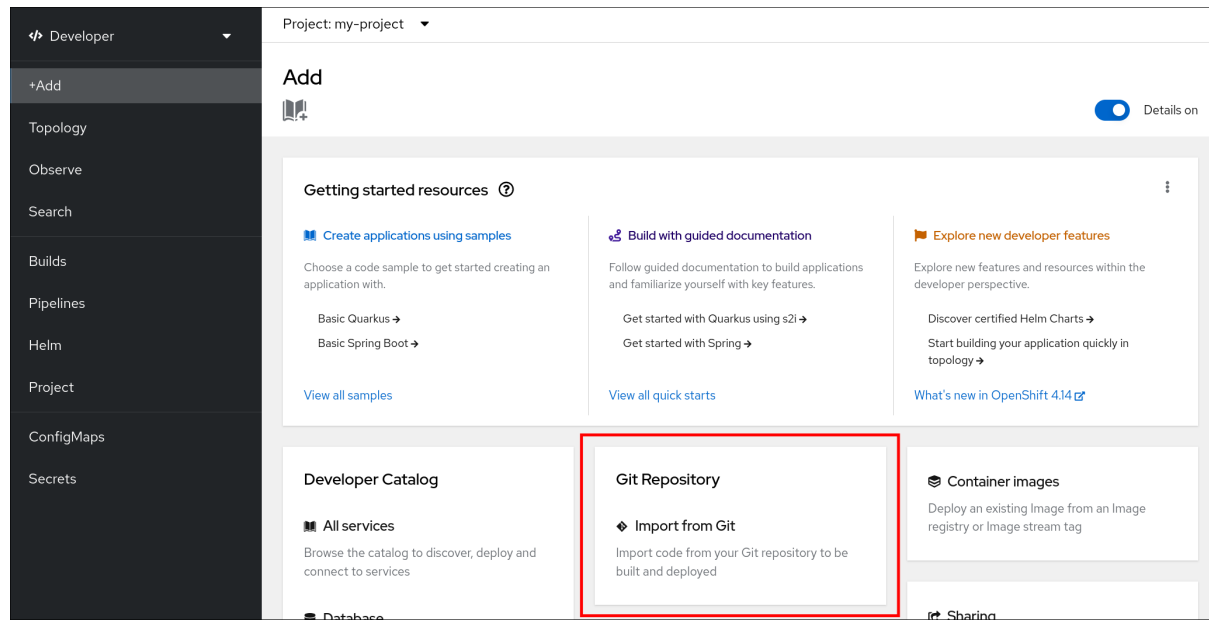

 $\bullet$ 

- 在 **Import from Git** 对话框中,执行以下操作来指定项目元数据:
	- 指定 **Git** 存储库 **URL**。
- 如有必要,指定上下文目录。这是包含应用源代码根目录的存储库内的子目录。
- 可选:指定应用程序名称。默认情况下使用存储库名称。
	- 选择 **Serverless Deployment** 资源类型。
		- 选择 **Add pipeline** 复选框。管道根据源代码自动选择,其视觉化显示在方案中。
		- 指定任何其他相关设置。

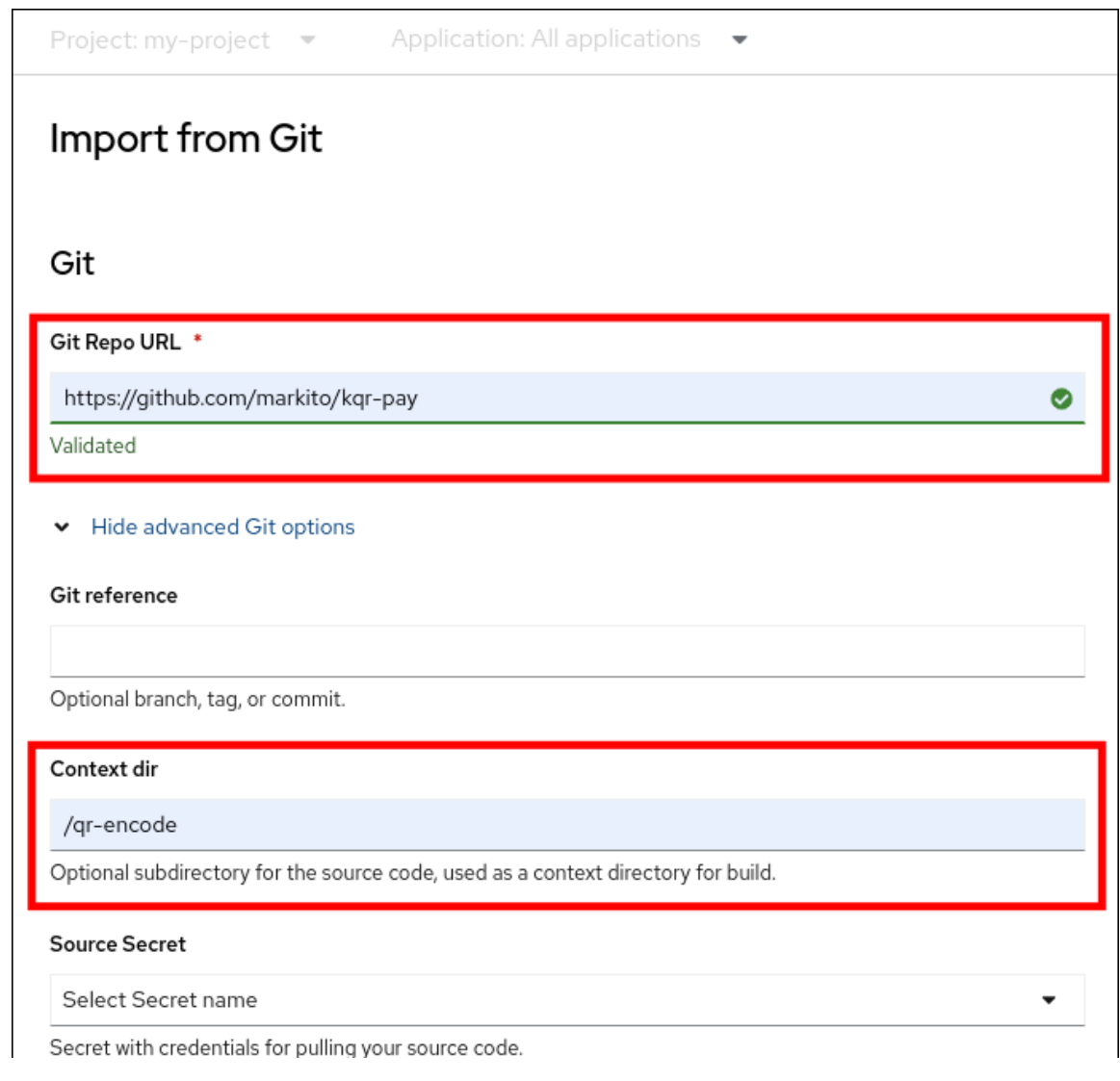

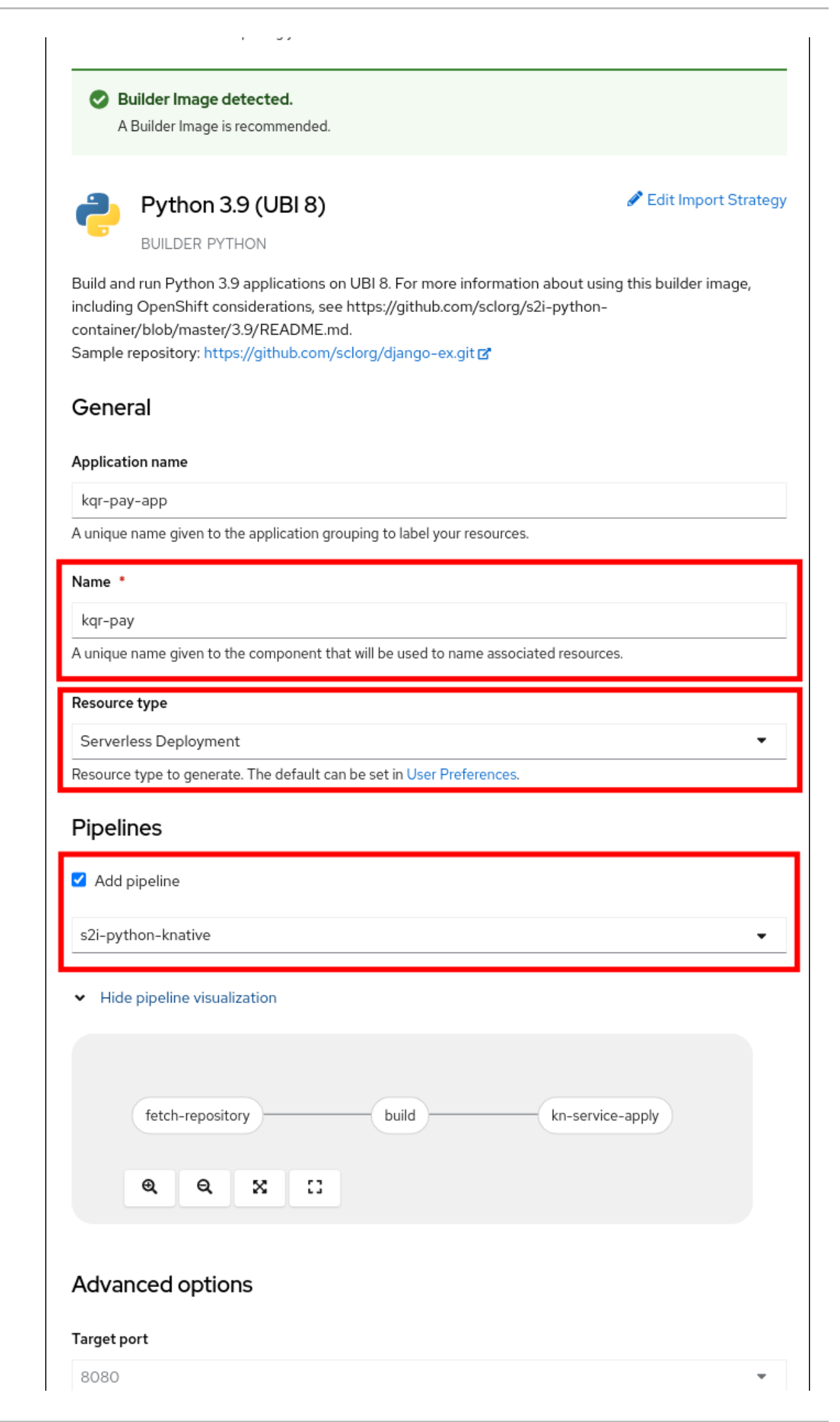

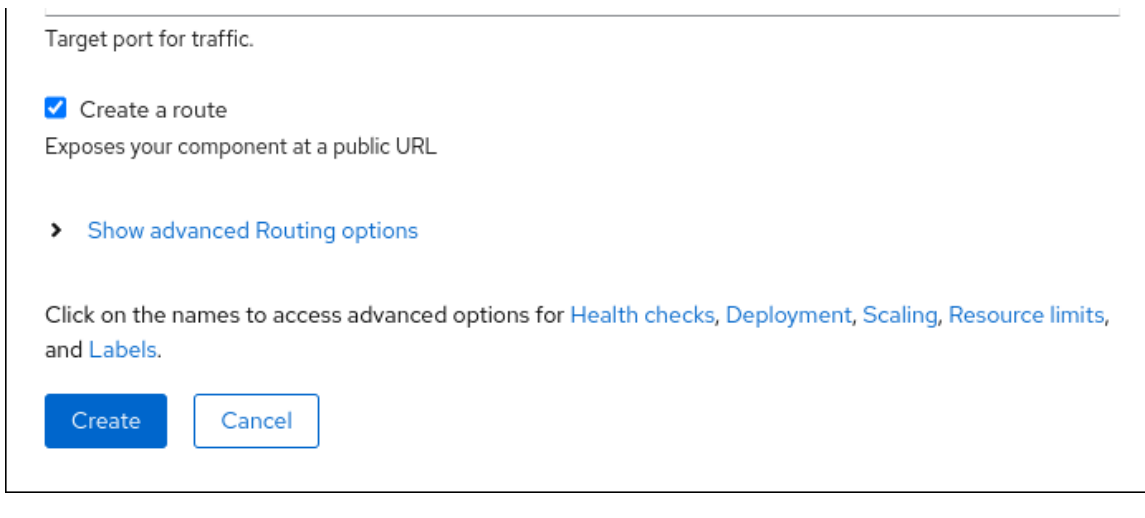

点 **Create** 创建服务。

4.

在服务创建启动后,您将进入 **Topology** 屏幕,其中会视觉化您的服务和相关触发器,以及您 可以与之交互的位置。

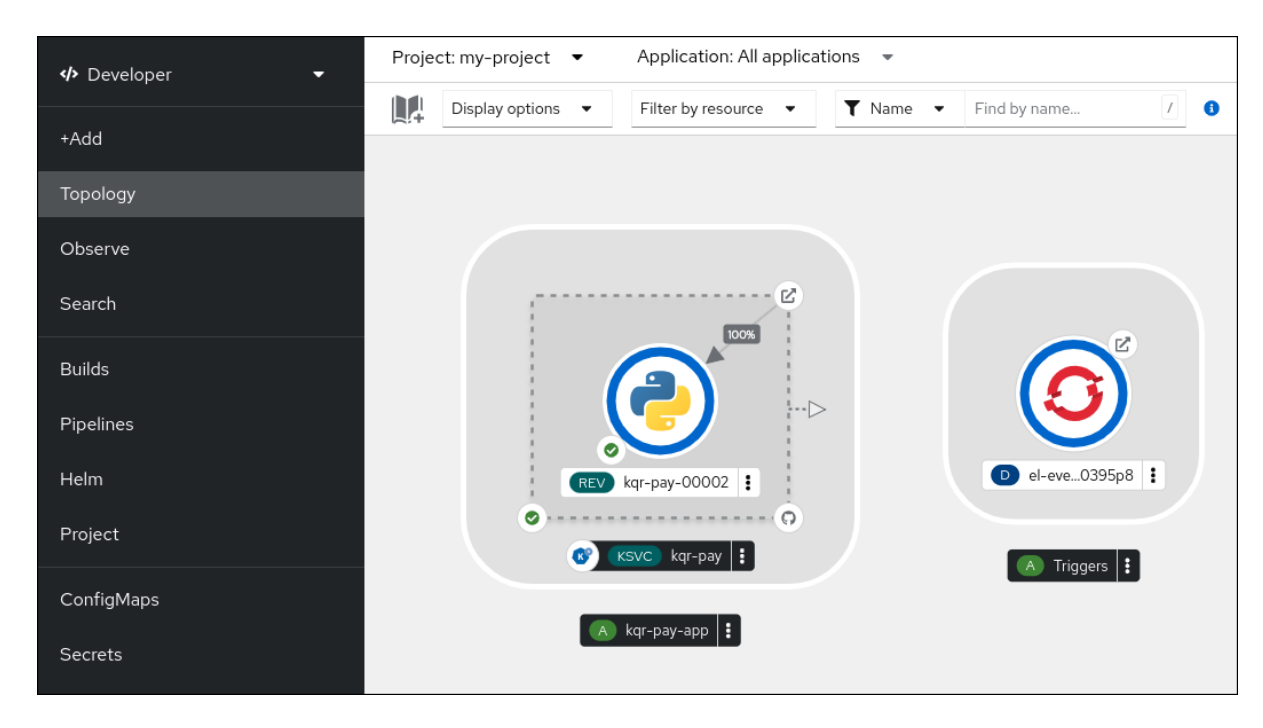

5.

可选:通过进入到 **Pipelines** 页面来验证管道是否已创建并部署了该服务:

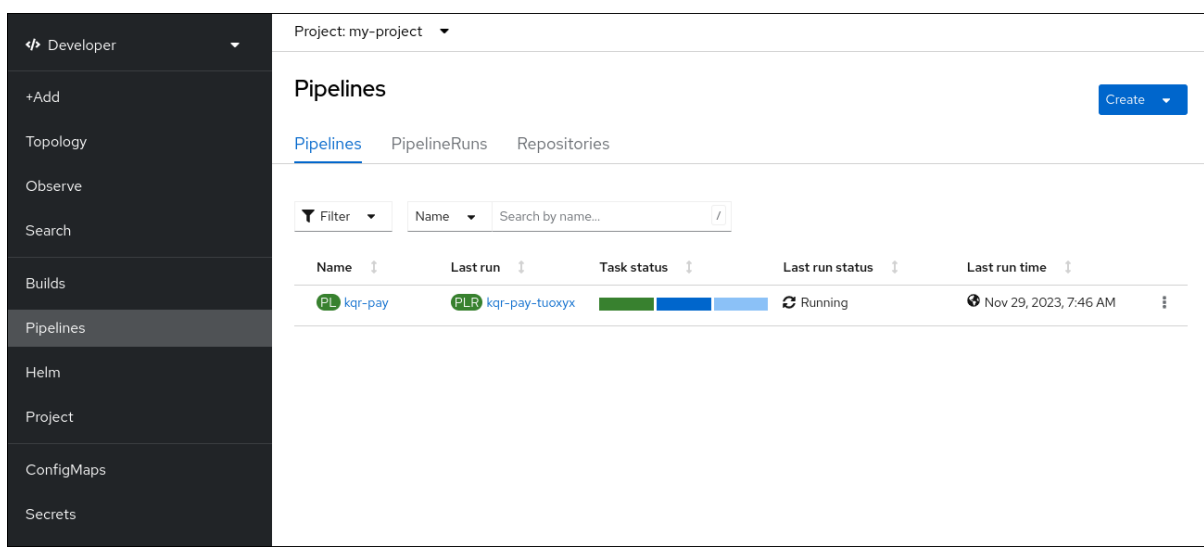

### 要查看管道的详情,点 **Pipelines** 页面中的管道。

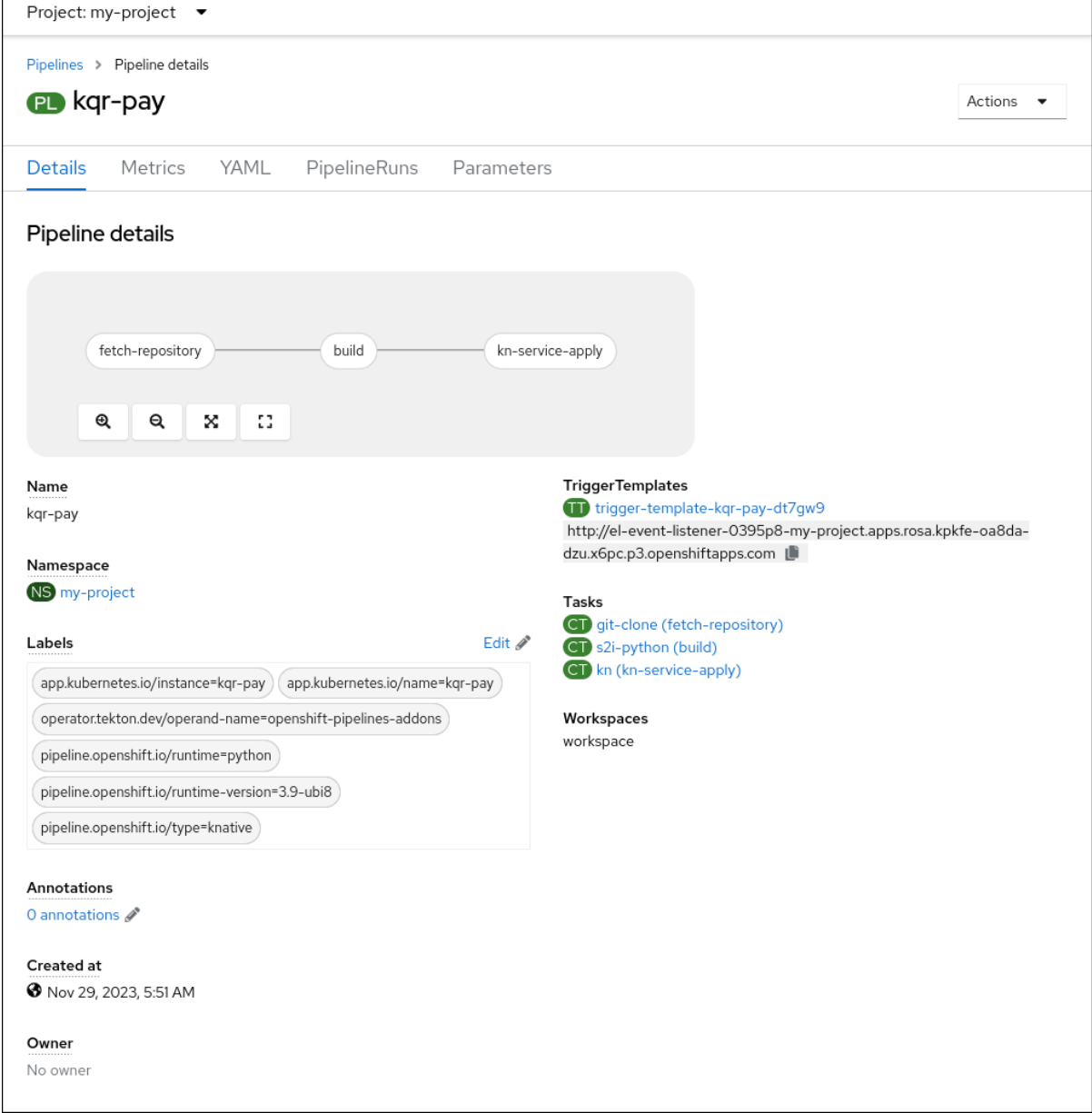

要查看当前管道运行的详情,请点 **Pipelines** 页面中运行的名称。

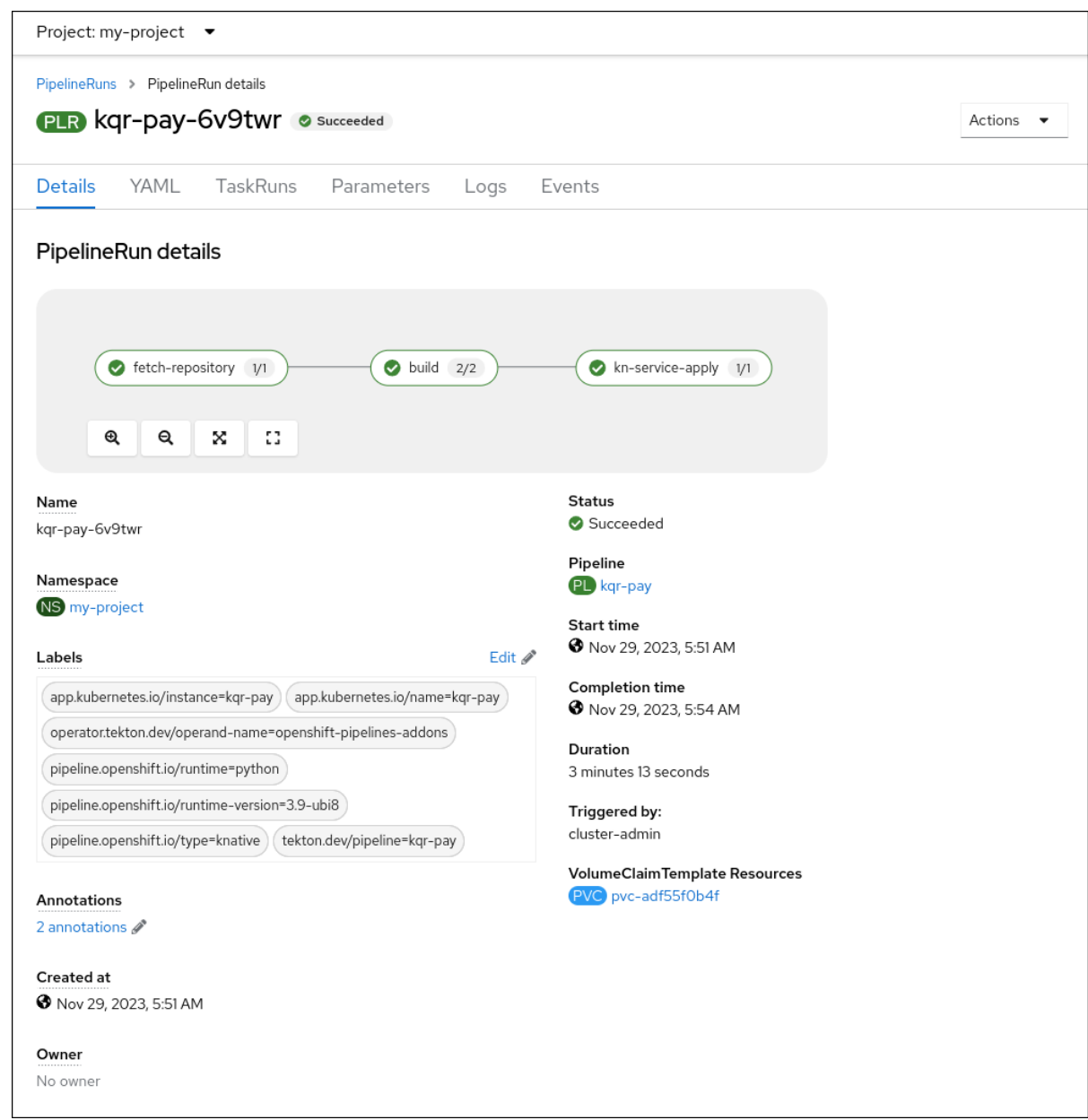

#### <span id="page-45-0"></span>**4.3.** 其他资源

 $\blacksquare$ 

**Red Hat [OpenShift](https://docs.openshift.com/pipelines/1.12/about/about-pipelines.html) Pipelines** 文档

#### 第 **5** 章 使用无服务器应用程序的 **NVIDIA GPU** 资源

<span id="page-46-0"></span>**NVIDIA** 支持在 **OpenShift Container Platform** 上使用 **GPU** 资源。如需有关在 **OpenShift Container Platform** 中设置 **GPU** 资源的更多信息,请参阅 **[OpenShift](https://docs.nvidia.com/datacenter/cloud-native/gpu-operator/openshift/contents.html)** 上的 **GPU Operator**。

#### <span id="page-46-1"></span>**5.1.** 为服务指定 **GPU** 要求

为 **OpenShift Container Platform** 集群启用 **GPU** 资源后,您可以使用 **Knative (kn) CLI** 为 **Knative** 服务指定 **GPU** 要求。

#### 先决条件

在集群中安装了 **OpenShift Serverless Operator**、**Knative Serving** 和 **Knative Eventing**。

已安装 **Knative (kn) CLI**。

- 为 **OpenShift Container Platform** 集群启用 **GPU** 资源。
- 

您已创建了一个项目,或者具有适当的角色和权限访问项目,以便在 **OpenShift Container Platform** 中创建应用程序和其他工作负载。

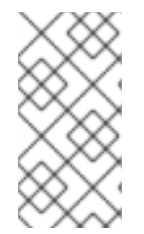

#### 注意

在 **OpenShift Container Platform** 或 **OpenShift Dedicated** 上的 **IBM zSystems** 和 **IBM Power** 不支持使用 **NVIDIA GPU** 资源。

#### 流程

1.

创建 **Knative** 服务并使用 **--limit nvidia.com/gpu=1** 标志将 **GPU** 资源要求限制设置为 **1**:

**\$ kn service create hello --image <service-image> --limit nvidia.com/gpu=1**

**GPU** 资源要求限制为 **1** 表示该服务有 **1** 个专用的 **GPU** 资源。服务不共享 **GPU** 资源。所有 需要 **GPU** 资源的其他服务都必须等待 **GPU** 资源不再被使用为止。

I

 $\bullet$ 

限值为 **1** 个 **GPU** 意味着超过使用 **1** 个 **GPU** 资源的应用程序会受到限制。如果服务请求超过 **1** 个 **GPU** 资源,它将部署到可以满足 **GPU** 资源要求的节点。

2. 可选。对于现有服务,您可以使用 **--limit nvidia.com/gpu=3** 标志将 **GPU** 资源要求限制改为 **3**:

**\$ kn service update hello --limit nvidia.com/gpu=3**

#### <span id="page-47-0"></span>**5.2. OPENSHIFT CONTAINER PLATFORM** 的其他资源

为扩展资源设置资[源配](https://docs.openshift.com/container-platform/latest/applications/quotas/quotas-setting-per-project.html#quotas-setting-per-project)额